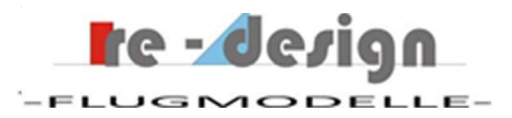

# Die Entwicklung des up2you-V2 als Grundlage für den Cebulon

Bernhard Hauber re-design-Flugmodelle

Erste Version: Dezember 2018

#### Zusammenfassung:

Bei der Entwicklung des up2you-V2 stand die Erhöhung des maximal erreichbaren Auftriebes im Vordergrund. Das Ziel war es, im Mittelbereich des Flügels eine Erhöhung des Auftriebes zu erreichen und so gleichzeitig eine aerodynamische Verwindung einzuführen mit welcher eine geometrische Verwindung reduziert werden kann.

Ausgehend von der einfachen linearen geometrischen Verwindung des up2you wurden Optimierungsrechnungen mit Kombinationen aus geometrischer und aerodynamischer Verwindung für den Momentenausgleich durchgeführt. Für diese Berechnungen wurden u.a. empirisch erzeugte Profil Kennwerte verwendet.

Um diese Berechnungen durchführen zu können, musste zunächst die re-design Auslegungs-Software erweitert werden. Erklärungen dazu finden sich ebenfalls im Text.

Abschließend werden vergleichende Leistungsberechnungen zum (Standard) up2you dargestellt und einen Ausblick auf die Entwicklung des Cebulon gegeben.

### **Inhaltsverzeichnis**

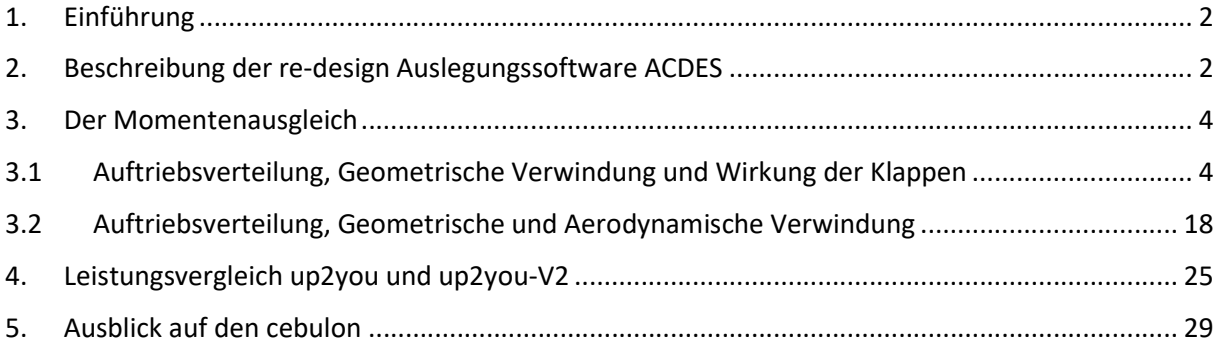

## 1. Einführung

Die zentrale Frage welche am Anfang der Entwicklung des up2you-V2 stand war, mit welchen Mitteln sich, ausgehend vom (Standard) up2you, der Auftrieb am Flügel weiter erhöhen lässt umso vor allem den unteren Geschwindigkeitsbereich beim Thermikfliegen weiter zu verbessern.

Um dies zu erreichen sollten die folgenden Änderungen zunächst auf rechnerischer Basis untersucht werden:

- Für den Mittelbereich des Flügels sollte ein stärker gewölbtes Profil, als es durchgehend beim up2you verwendet wird, eingesetzt werden. Dieses sollte dann ab einer bestimmten Koordinate in das Profil des up2you übergehen.
- Das neue Mittelprofil sollte gerade so dick sein um die Komponenten der Fernsteuerung aufzunehmen. Das rudimentäre kleine Rumpfboot des up2you sollte entfallen.
- Die geometrische Verwindung und das Hochstellen der Elevons sollte auf ein Minimum reduziert werden.

Um dies rechnerisch zu untersuchen und zu optimieren mussten Änderungen an der re-design Software zur Auslegung vorgenommen werden.

In [9] wurde bereits kurz auf die Methode der Leistungsberechnung in der re-design Software eingegangen.

Auf verschiedene Aspekte der Software wird im Text immer wieder eingegangen. Im nachfolgenden Kapitel wird eine kurze Übersicht gegeben.

## 2. Beschreibung der re-design Auslegungssoftware ACDES

Die zur Auslegung der Modelle verwendet re-design-Software (ACDES, Aircraft Design) beruht auf verschiedenen theoretischen Quellen. Nachfolgend einige Referenzen dazu:

- [1]: Ein einfaches Traglinienverfahren zur Berechnung der Auftriebsverteilung an gepfeilten Flügeln, Boris Laschka und Friedrich Wegener , München und Stuttgart, verschiedene Publikationen
- [2]: Schwanzlose Flugzeuge, Ihre Auslegung und ihre Eigenschaften, Karl Nickel, Michael Wohlfahrt, Birkhäuser Verlag
- [3]: Aerodynamik des Flugzeuges, 2. Band Schlichting und Truckenbrodt, Springer Verlag
- [4]: Airfoils at Low Speeds, Michael Selig u.a., Volume 5 und andere Ausgaben
- [5]: FMT Kolleg 1, 1988, John Yost: Ein einfaches Verfahren zur Berechnung der aerodynamischen Profilbeiwerte
- [6]: Concord, Programm zur Umwandlung von Profil Koordinaten, M. Hepperle
- [7]: FMT Kolleg 2, 1988, Martin Hepperle, Neue Profile für Nurflügelmodelle, MH60, MH61, MH62, MH 64
- [8]: Profildaten und Leistungsberechnung, 2015, re-design-Flugmodelle, Bernhard Hauber

Das unter [1] genannte Verfahren ist ein erweitertes Traglinien Verfahren welches ursprünglich von Weissinger und Truckenbrodt stammt und so von Laschka und Wegener erweitert wurde, dass es auch für Flügelgrundrisse mit größeren Seitenverhältnissen gut konvergiert.

Alle Berechnungsformeln wurden auf Matlab m-scripts programmiert und dann in einem GUI (Graphical User Interface) zusammengefasst. Verfahren wie sie z.B. in [1] angegeben sind lassen sich bequem mit solchen numerischen Rechenprogrammen lösen. Verschiedentlich in Flugversuchen gefundene Korrekturfaktoren sind ebenfalls integriert worden.

ACDES fasst viele unterschiedliche Programmteile über zentrale Programmspeicher so zusammen, dass diese mit bereits abgelegten Daten miteinander korrespondieren können. Wird z.B. ein bestimmtes Profil aus der Datenbank aufgerufen, so werden alle notwendigen Profildaten in einem zentralen Speicher abgelegt. Oft müssen diese Daten noch über Interpolationen/Extrapolationen erweitert. Alle nachfolgenden Berechnungen greifen dann nicht mehr auf die Datenbank, sondern auf die im zentralen Speicher abgelegten Daten zurück.

Integration wie sie z.B. bei der Umrechnung von Profil (Flügelschnitt) Daten auf Flügeldaten vorkommen werden numerisch durchgeführt. Die dazu notwendigen Funktionen wie z.B. der Tiefenverlauf entlang der Spannweite sind ebenfalls in m-scripts und m-functions programmiert.

Bild 2.1 zeigt das GUI der obersten Programmebene von ACDES.

Als Beispiel ist die Eingabemaske der Flügelgeometrie gezeigt. Über die Leiste darüber gelangt man an die verschiedenen Berechnungsprogramme. Rechts oben sind verschiedene Informationen, wie z.B. die aktuell geladenen Profildaten, eingeblendet.

| $\blacksquare$ |                                                                         |                        | ACDES - Aircraft Design, Version 0201 |  |
|----------------|-------------------------------------------------------------------------|------------------------|---------------------------------------|--|
|                | Geometrie Profile Auftriebsverteilung Flugleistung Flugmechanik Projekt |                        |                                       |  |
|                |                                                                         | Flügelgeometrie        |                                       |  |
|                | Sektionen                                                               |                        | $\mathbf{1}$                          |  |
|                | Länge 1.Sektion, [mm]                                                   |                        | 1100.0                                |  |
|                | Länge 2. Sektion, [mm]                                                  |                        | $\overline{\phantom{a}}$              |  |
|                | Tiefe Innen, [mm]                                                       |                        | 210.0                                 |  |
|                | Tiefe Aussen, [mm]                                                      |                        |                                       |  |
|                | Tiefe Mitte, [mm]                                                       |                        | 150.0                                 |  |
|                |                                                                         |                        | $\overline{\phantom{a}}$              |  |
|                | Pfeilung t/4 1. Sektion, [deg]                                          |                        | 18.0                                  |  |
|                | Pfeilung t/4 2. Sektion, [deg]                                          |                        | $\overline{\phantom{a}}$              |  |
|                | Verw. 1. Sektion, [deg]                                                 |                        | 5.0                                   |  |
|                | Verw. 2. Sektion, [deg]                                                 |                        | $\sim$                                |  |
|                | Streckung [-]                                                           |                        | 12.2                                  |  |
|                | Zuspitzung [-]                                                          |                        | 0.71                                  |  |
|                | Pfeilung VK, 1. Sektion [deg]                                           |                        | 18.7                                  |  |
|                | Pfeilung VK, 2. Sektion [deg]                                           |                        | 0.0                                   |  |
|                | Flächeninhalt [m^2]                                                     |                        | 0.3960                                |  |
|                | MAC [mm]                                                                |                        | 181.7                                 |  |
|                | Neutralp. Koord. [mm]                                                   | $\mathbf{X}^{\star}$ . | 221.3<br>y: 519.4                     |  |
|                | Projektmasse [kg]                                                       |                        |                                       |  |
|                | Flächenbelastung [kg/m <sup>^2</sup> ]                                  |                        | 0.71<br>1.79                          |  |
|                |                                                                         |                        |                                       |  |

Bild 2.1, oberste Ebene GUI von ACDES

Anhand der in Kapitel 3 dargestellten Auslegung des up2you werden einige weitere Merkmale und Funktionen von ACDES dargestellt.

## 3. Der Momentenausgleich

## 3.1 Auftriebsverteilung, Geometrische Verwindung und Wirkung der Klappen

### Einstellen und Einfluss der Verwindung:

Im ersten Schritt wird die Berechnung der Nickmomenten Beiwerte am Beispiel des up2you gezeigt.

Das Berechnungsverfahren in [1] liefert die Zirkulationsverteilung, sowie die ca-Verteilung über einer Reihe von Stützstellen.

Wie bereits erwähnt sind geometrische Daten wie z.B. der Verlauf der t/4-Linie oder die Tiefenverteilung entlang der Spannweite l(y), aber auch Anstellwinkel und Änderungen des Anstellwinkels aufgrund von Verwindungen sind als m-functions programmiert und werden von den verschiedenen übergeordneten Programmen, wie z.B. auch vom Programm zur Berechnung der Auftriebsverteilung aufgerufen. Verschiedene geometrische Eingabe Werte für die diese untergeordneten Module müssen über das GUI eingegeben werden.

Den gesamten Ca-Wert des Flügels erhält man durch Interpolation des Produktes der lokalen ca-Werte und der Tiefenfunktion wie es in Formel 2.2.5 in [2] angegeben ist.

$$
Ca = \frac{1}{F} \int_{-S}^{S} ca(y) * l(y) * dy \tag{1}
$$

Anmerkung: Bezeichnungen und Formelzeichen wurden aus [1] verwendet.

Formeln wie z.B. (1) können in Matlab bequem numerisch integriert werden.

Aus der Berechnung der Auftriebsverteilung erhält man natürlich auch die induzierten Widerstände an den Stützstellen und aus einer Interpolation ähnlich wie in Formel (1) den gesamten, auf den Flügel bezogenen induzierten Widerstand.

Der Momentenausgleich kann gemäß [2] in der folgenden Form geschrieben werden:

$$
0 = \text{CMP} + \text{CMS} - \text{CMA} \tag{2}
$$

Mit:

CMP: Nickmomenten Beiwert aufgrund Nullmomenten Beiwert der verwendeten Profile

CMS: Nickmomenten Beiwert aufgrund der Verwindung

CMA: Nickmomenten Beiwert aufgrund des vorgesehen Trimmung, siehe auch Formel (5) und (6)

Formel (2) gibt noch nicht den Einfluss von Klappen – beim up2you sind es Elevons – auf den Momentenhaushalt wieder. Weiter unten wird gezeigt dass der Term CMS bestehend aus zwei Anteilen, einem Verwindungs-Anteil und einem Klappen-Anteil, aufgefasst werden kann. Man wird sehen dass der Einfluss der Klappen beim up2you auf den Momentenhaushalt größer ist als der Einfluss der Verwindung.

CMP gibt den Einfluss der verwendeten Profile über ihre Null-Momenten-Beiwerte wieder. Auf die Berechnung dieses Wertes wird an dieser Stelle nicht näher eingegangen. Die Formel dazu ist in [2] unter der Formelbezeichnung 2.2.13 genannt. Weiter unten wird bei der Berechnung des Einflusses der Klappen darauf zurück gekommen.

Für den Term CMS jedoch wird wieder die Berechnung der Auftriebsverteilung benötigt und dies soll im Folgenden kurz erklärt werden:

Gemäß [2] lautet die Formel für die Berechnung von CMS:

$$
CMS = \frac{1}{F * L} \int_{-S}^{S} cao(y) * l^{2}(y) * dy
$$
 (3)

ca0(y) ist dabei die Verteilung der ca-Werte um ein Flügel Ca von 0 zu erreichen. Hat der Flügel z.B. eine geometrische Verwindung, dann existiert ein globaler Anstellwinkel an welchem gemäß Formel (1) der Flügel keinen Auftrieb liefert. Teile des Flügels liefern ja, hervorgerufen durch die

Verwindung, entlang der Spannweite Auftrieb und andere wiederum Abtrieb. Diese Verteilung ist durch die Verwindung vorgegeben.

Auch eine aerodynamische Schränkung, auf die weiter unten eingegangen wird, würde in diese Berechnung einfließen.

Der erste Schritt für die Berechnung von CMS, ist die Bestimmung von ca0(y). In ACDES wird dies über eine numerische Nullstellen Suche gemacht:

Formel (1) welche nach der Berechnung der Auftriebsverteilung folgt wird wie folgt umgeschrieben:

$$
0 = \frac{1}{F} \int_{-S}^{S} cao(y) * l(y) * dy \tag{4}
$$

Man frägt also nach der ca-Verteilung, bei welcher das, auf den ganzen Flügel bezogene, Ca = 0 ist. Als Randbedingungen werden u.a. die Nullauftriebswinkel der verwendeten Profile verwendet.

Matlab gibt verschiedene Verfahren für numerische Nullstellen Suchen vor, die alle sehr gut konvergieren.

Kennt man dann den Verlauf von ca0(y) ist die Berechnung der Nickmomente über numerische Integration von (3) sehr einfach.

Das Verfahren wurde an vielen Nurflügeln ausprobiert und liefert, basierend auf Ergebnissen von Flugtests, erstaunlich exakte Voraussagen. Wenn der Schränkungsverlauf, die Einstellung von Klappen und die verwendeten Profile in der Bauausführung exakt eingehalten werden, dann kann man sicher sein dass der Momentenhaushalt, d.h die Stabilisierung der Nickachse auch gut funktioniert.

Das nachfolgende Beispiel von der Auslegung des up2you soll den Rechengang in ACDES verdeutlichen:

Bild 2.2 zeigt den Flügelumriss mit den geometrischen Daten. Die Eingabemaske ist im Bild 2.1 gezeigt.

Bild 2.3 zeigt die ursprünglich verwendeten Profildaten welche berechnet wurden. Das Nickmoment des Profiles ist nahezu 0. Dieses Profil wird über die ganze Spannweite verwendet und dazu soll eine geeignete lineare Verwindung bestimmt werden. In Kapitel 3.2 wird auf Profile näher eingegangen.

Bild 2.4 zeigt die gemessen Profildaten, siehe [4]. Man kann erkennen dass die gerechneten Widerstandsbeiwerte schlechter sind als die berechneten. Der Re-Zahlenbereich bei welchem die Messungen stattgefunden haben passt auch besser zu den Re-Zahlen bei welchen sich der up2you durch die Luft bewegt.

Das angegebene Cm0 ist jedoch wie in der Rechnung identisch und bestätigt somit die Verwendung von diesem. Auf die Unterschiede bezüglich der prognostizierten Leistung wenn alternativ die gerechneten oder die gemessen Profildaten verwendet werden wird in einem anderen Artikel eingegangen.

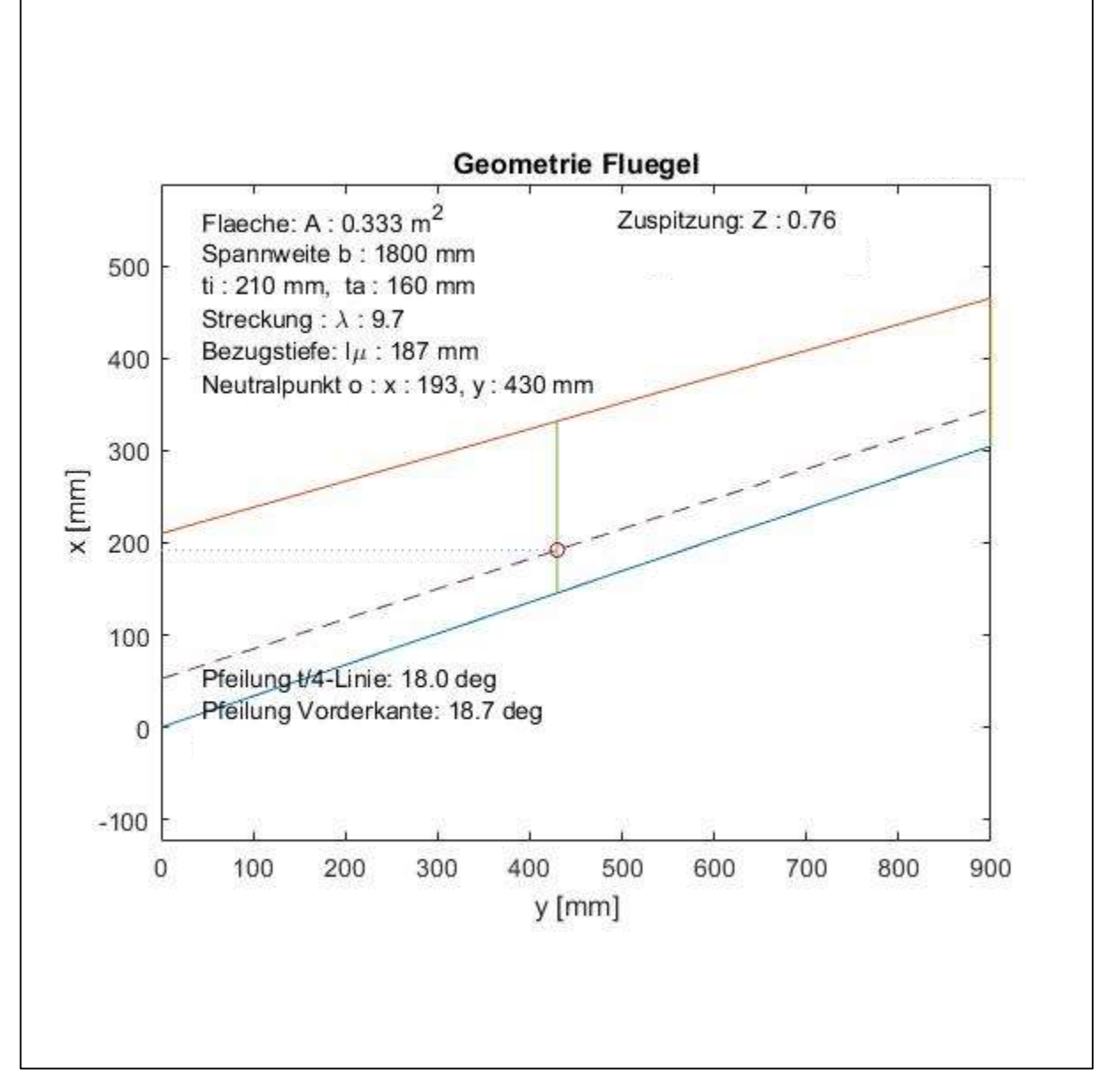

Bild 2.2, Flügelgrundriss up2you

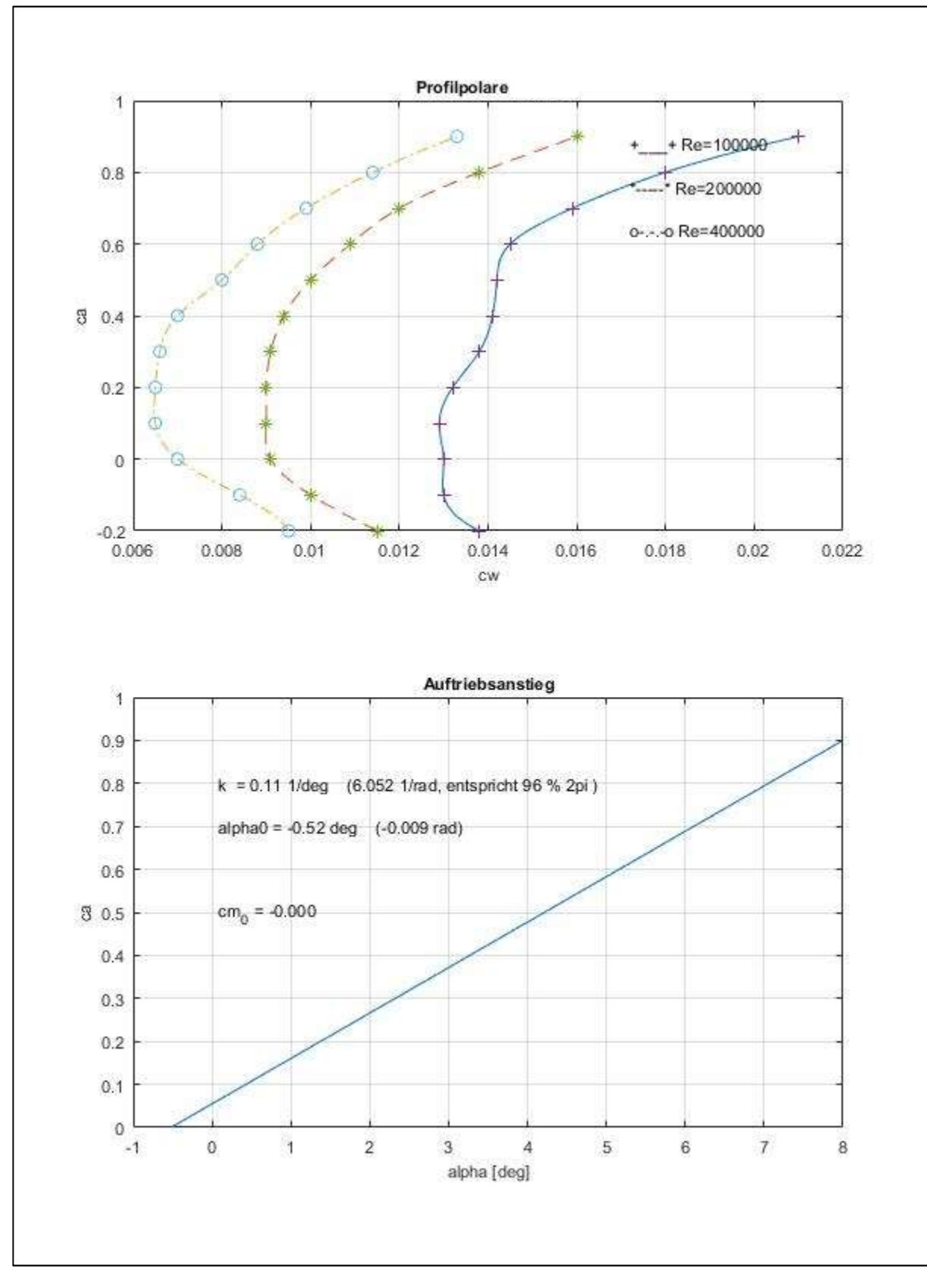

Bild 2.3, Initial verwendete, berechnete Profildaten für den up2you

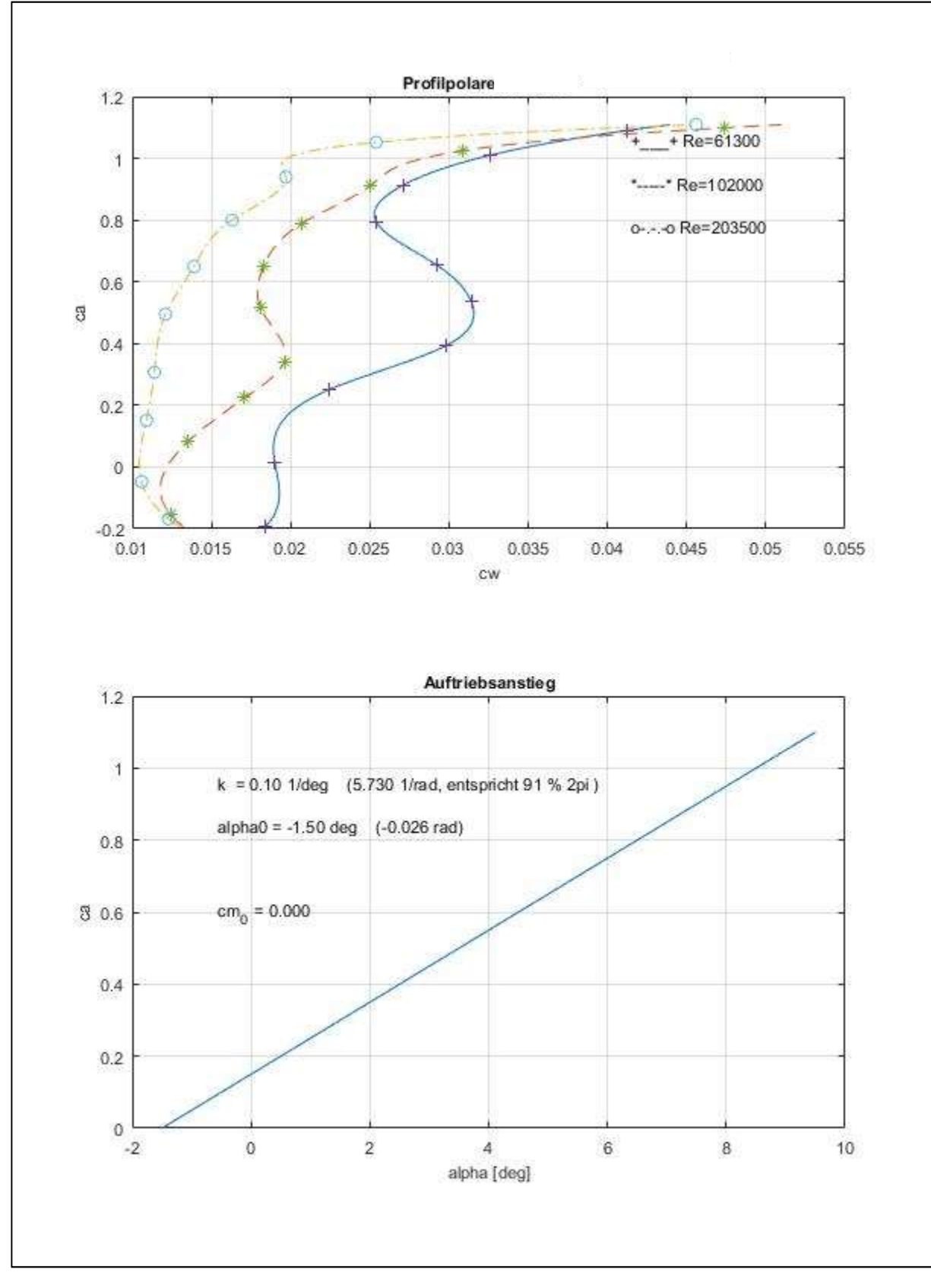

Bild 2.4, Gemessene [4] Profildaten für den up2you

Um die Verwindung für einen stationären Trimmflug zu berechnen, muss das Trimm-Ca definiert werden.

Die re-design Auslegungsstrategie folgt dem Gedanken, dass für einen schnellen Vorwärtsflug die Elevons im Profilverlauf stehen sollen. Wird langsam, bei maximalem Ca, in der Thermik gekreist, dann muss gezogen werden – die Elevons werden also hochgestellt. Es ist klar, dass dieses Hochstellen das maximal ausfliegbare Ca reduziert, denn es findet im Bereich der Klappen eine Entwölbung statt. Aber auch wenn die Verwindung so gewählt wird dass die Klappen für den langsamen Trimmflug nicht hochgestellt werden müssen, würde sich ein ähnlicher Verlust des maximal ausfliegenbaren Ca Wertes ergeben, denn die Verwindung müsste wesentlich größer gewählt werden.

Die Festlegung der Verwindung und Einstellung der Klappen ist eine iterative Berechnung und muss gegebenenfalls mehrfach durchgeführt werden um optimale Einstellungen zu erhalten. Dies soll nachfolgend kurz beschrieben werden.

Der Beitrag des Ca-Wertes zum Nickmoment bestimmt sich aus:

$$
CMA = Ca * \frac{Xs - XN}{l\mu} \tag{5}
$$

mit:  $\sigma =$ 

$$
=\frac{Xs-X}{l_{\mu}}\tag{6}
$$

Um die Abhängigkeiten der Verwindung (ohne Berücksichtigung von Klappenstellungen) von den verschiedenen Einflussgrößen zu erkennen wird zuerst ein Satz an Diagrammen erzeugt welche in Bild 2.5 gezeigt sind. Auf der Abszisse ist das Stabilitätsmass aufgetragen.

Die Ordinaten sind entsprechend bezeichnet und selbsterklärend. Das zweite Diagramm zeigt die Verwindung zwischen der Wurzelrippe und der Endrippe. Wie oben erwähnt, ist der Verlauf linear. Es sind zwei Linien für die Ca-Werte 0.4 und 0.8 gezeigt, dies um den Bereich und die Sensitivität bezüglich des Ca-Wertes aufzuzeigen. Der Kreis ist der letztendlich selektierte Ca-Wert, beim gewählten Stabilitätsmass von 0,1 (10%).

Die dazugehörigen CMS Werte gemäß Formel (3) sind im dritten Diagramm gezeigt. Als Anmerkung: Im Diagramm wird das Formelzeichen Cms für den Nickmomenten Beiwert aus der Verwindung verwendet. Gemäß den in diesem Artikel bislang getroffenen Vereinbarungen müßte die Ordinate von Diagramm 3 eigentlich mit "CMS" bezeichnet sein.

Für ein gewähltes Flügel-Ca von 0.7 müsste man also gemäß Bild 2.5 eine lineare Verwindung von ca. 12° vorsehen, vorausgesetzt man wählt ein Stabilitätsmass von 0.1. Der dazugehörige Nickmomenten Beitrag ist CMS = 0.07.

In der Praxis hat sich gezeigt dass ein Stabilitätsmass < 0.1 zwar möglich ist, aber bei böigem Wetter und kleinen Flächenbelastungen (< 20g/dm<sup>2</sup>) zu Steuerbarkeitsproblemen führen kann. 0.1 ist aus re-design Erfahrung ein guter Wert für einen gepfeilten Nurflügel.

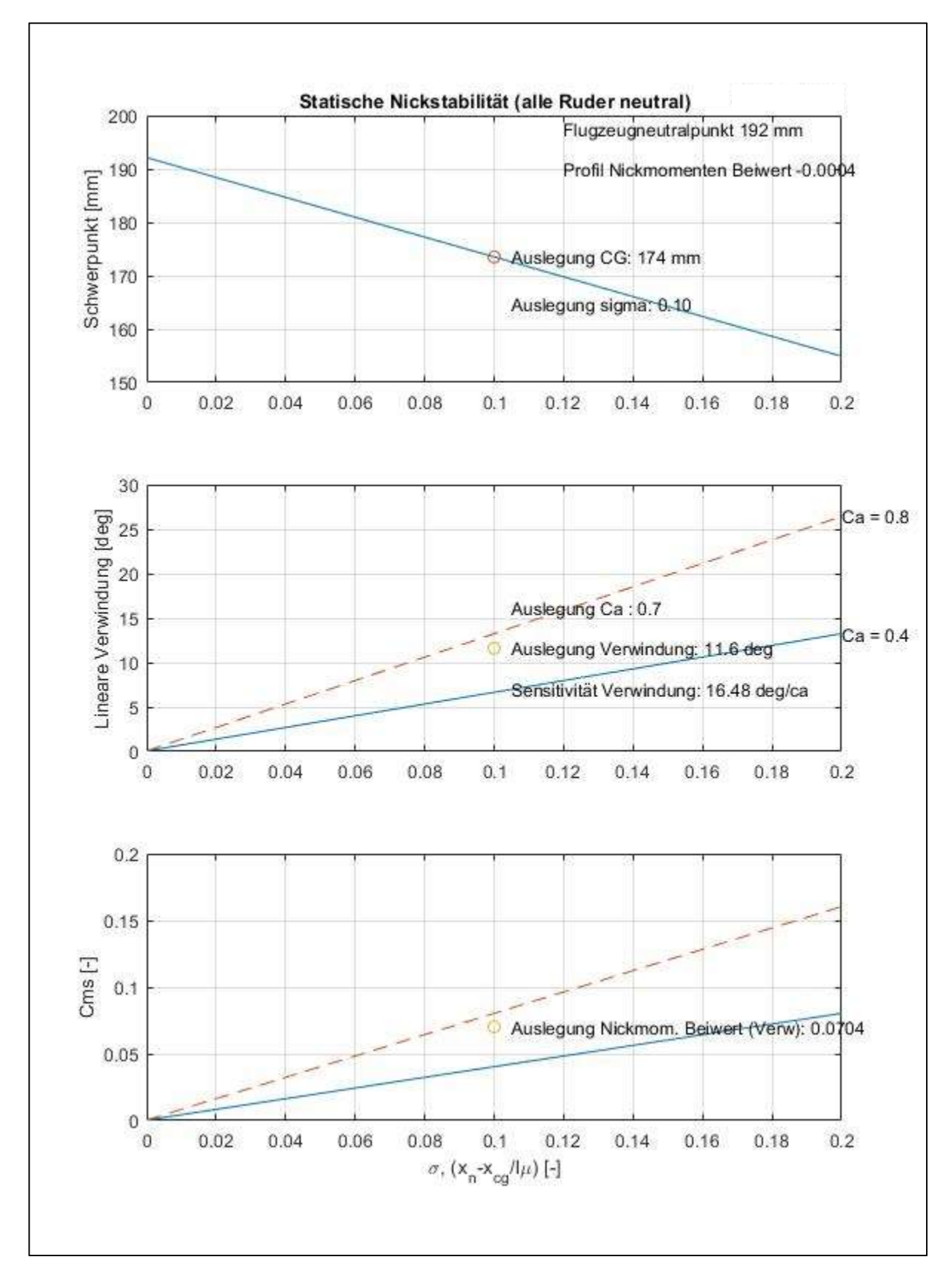

Bild 2.6 zeigt nun die Nullauftriebsverteilung ca0 für eine selektierte Verwindung von 12° . Gemäß Formel (3) ergibt diese ein CMS von 0.0704 und kompensiert damit CMP und CMA.

Bild 2.5, Übersicht, Lineare Verwindung ohne Berücksichtigung der Klappen (Klappen stehen im Profilverlauf)

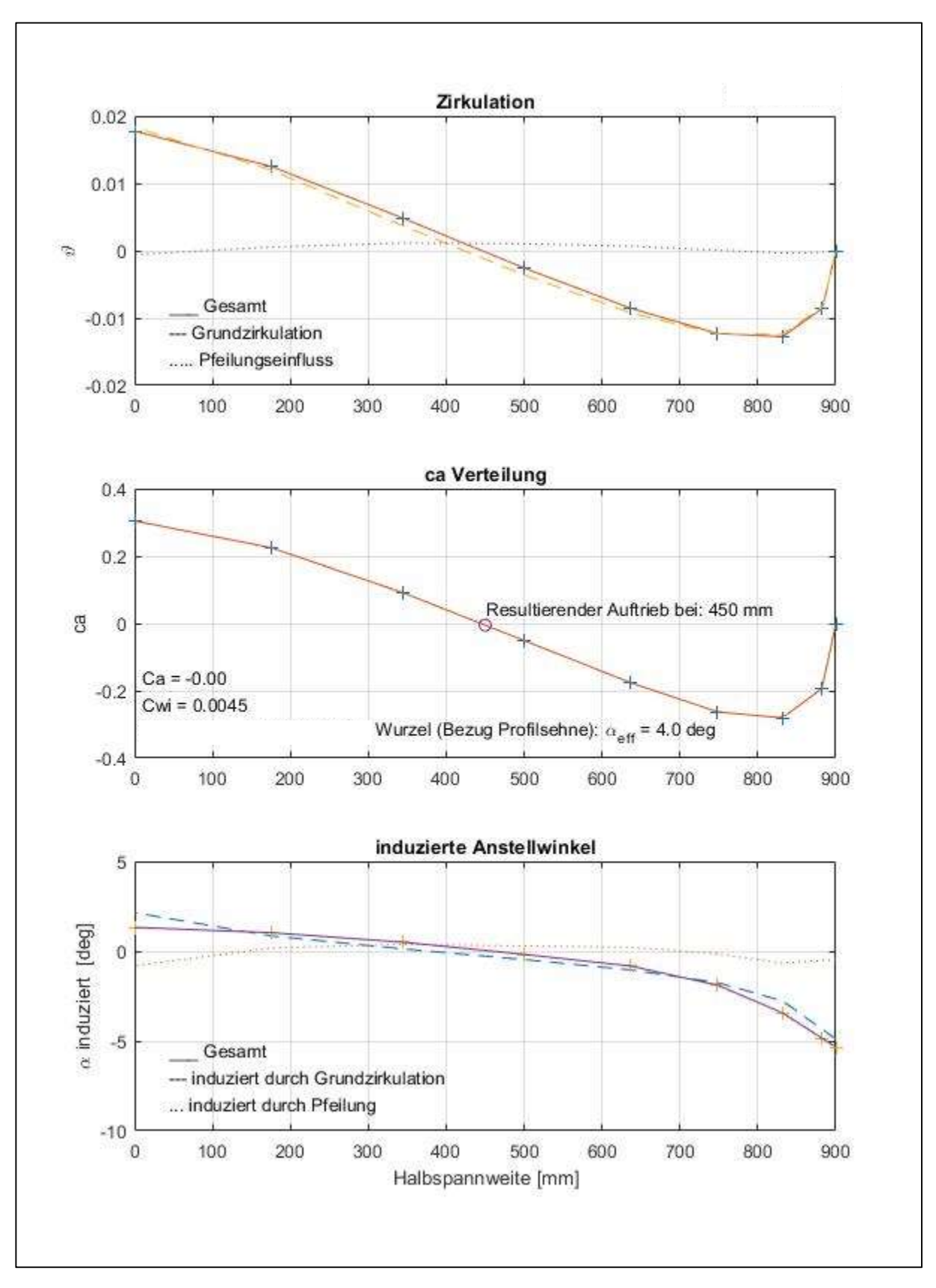

Bild 2.6, Nullauftriebsverteilung für eine theoretisch selektierte Verwindung von 12°

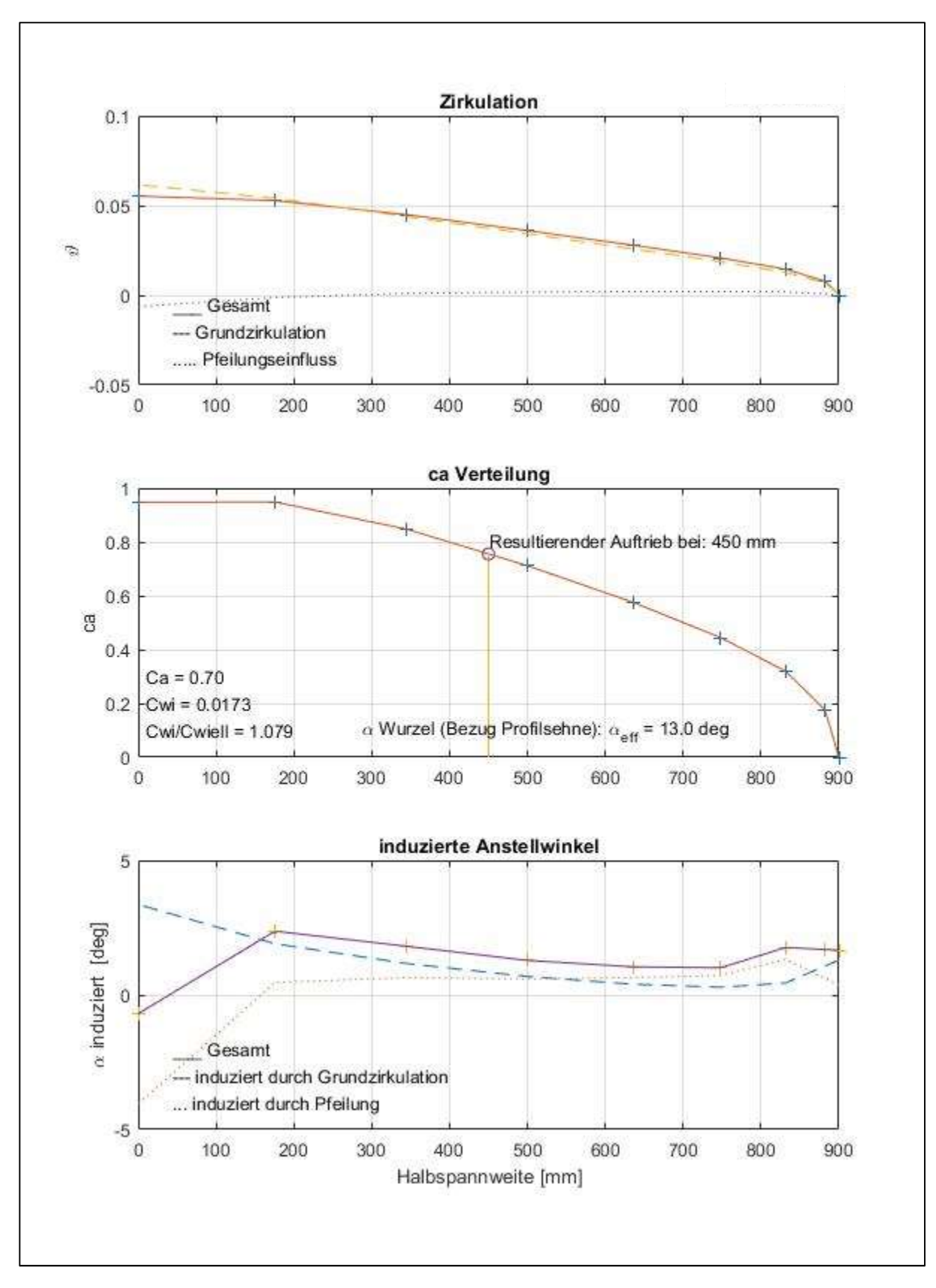

Bild 2.7, Auftriebsverteilung für eine theoretisch selektierte Verwindung von 12° bei einem Flügel-Ca von 0.7

Bild 2.7 zeigt die Auftriebsverteilung für das maximal angenommene Flügel-Ca von 0.7 zur Überprüfung ob die in den Profil Polaren maximal erreichten lokalen ca-Werte eingehalten werden.

Man sieht in Bild 2.7 dass im Wurzelbereich (y ≈ 200 mm) ca-Werte von knapp unter 1.0 erreicht werden. Dies ist mit Blick auf die in den Bildern 2.3 und 2.4. gezeigten Profilpolaren zumindest für kleine Re-Zahlen schon problematisch. Bei einem Fluggewicht von ca. 500g, einer Flügelfläche von 0.333 $m^2$  und einer inneren Flügeltiefe von 210 mm ergibt sich ungefähr eine Fluggeschwindigkeit von 7 m/s und eine Re-Zahl von ca. 100k an der Flügelwurzel.

Ein größeres Flügel-Ca als 0.7 wird man also nicht erwarten können.

### Einstellung und Einfluss der Elevons:

Nun wird der oben erwähnte Einfluss der Elevons durch den zusätzlichen Auftrieb (oder Abtrieb), sowie durch die Änderung des Profil cm0 im Klappenbereich bestimmt. Die Formeln für die Veränderung der Beiwerte und den Verlauf der Neutralpunkt Linie stammen aus [3], Seite 434 fortlaufend. Hat man diese bestimmt, müssen sie noch auf den Flügel bezogen werden. Der Einfluss des zusätzlichen Auftriebes wird gemäß Formel (5) bestimmt, nur dass der Neutralpunkt der Klappe, lµ im Klappenbereich und der durch den Klappenausschlag zusätzlich ca-Wert im Bereich der Klappe in der Berechnung verwendet wird. Dies wird weiter unten in Bild 2.8 gezeigt. Die Schwerpunktlage des Modelles ist bereits in Bild 2.5 bestimmt worden und beträgt 174 mm. Damit liegen die Hebelverhältnisse des zusätzlichen Auftriebes der Klappen fest.

Die Änderung des auf den Flügel bezogenen Nickmomenten Beiwert CMP wird ebenfalls durch eine numerische Integration gemäß Formel (7) berechnet:

$$
CMP = \frac{1}{F * L} \int_{-S}^{S} c m o(y) * l^2(y) * dy \tag{7}
$$

Die Integration wird über die ganze Spannweite durchgeführt und die Funktion cm0(y) enthält die im Klappenbereich geänderten Beiwerte.

In Referenz [3] wird darauf vorgeschlagen "die Beiwerte des Klappenflügels der Profiltheorie mit einer empirischen Korrektur zu versehen". Es wird gezeigt dass die Wirksamkeit von Klappen deutlich unter der, von der Profiltheorie, vorausgesagten Wirksamkeit bleibt.

Bei verschiedenen Versuchen mit re-design Modellen wurde diese Aussage bestätigt.

Zum einen wird die Lage des Klappenneutralpunktes basierend auf einem theoretischen Auftriebsanstieg  $\frac{\partial ca}{\partial \alpha}$  von 2π angegeben. Ein Blick auf die gemessene Profilpolare in Bild 2.3 zeigt dass nur ca. 91% von 2π erreicht werden. Damit würde die Lage des Klappenneutralpunktes näher am Schwerpunkt liegen und damit aufgrund des kleineren Hebelarmes nicht so wirksam sein.

Als Anmerkung: Wertet man die Daten in [4] aus, so kann man erkennen dass für die meisten Modellflug Profile Auftriebsanstiege von ca. 90% bis 95% 2π erreicht werden.

Zum anderen wird in [3] davon ausgegangen dass es zu einer Abminderung der Klappenwirksamkeit aufgrund von Reibungseinflüssen kommt.

Auch ist anzumerken dass sich die Angaben in [3] auf Klappen beziehen welche sich über die ganze Spannweite erstrecken. Es ist leicht ersichtlich, dass eine Elevon Klappe wie die am up2you, aufgrund der, relativ zur Flügelspannweite, begrenzten Länge nicht die gleiche relative Wirksamkeit haben wird wie eine Klappe die sich über die ganze Spannweite hinzieht.

Wie auch immer – aufgrund von verschiedenen Flugversuchen mit re-design Modellen, vor allem beim i-con Projekt, wurden Abminderungsfaktoren für die Klappenwirksamkeit von 0.5 bis 0.75 gefunden.

Basierend auf eine relative (Spannweiten-) Länge der Klappe werden die folgenden Abminderungsfaktoren bei re-design Berechnungen verwendet:

Klappe erstreckt sich über die gesamte Spannweite: 0.75

Klappe erstreckt sich nicht über die gesamte Spannweite (z.B. Elevons): 0.5

Die Elevons werden für den langsamen Trimmflug um ca. 2° nach oben gestellt. Dies entspricht etwa 1.5mm Versatz der Endleisten Hinterkante an der inneren Trennstelle der Klappe.

Bild 2.8 zeigt zwei Diagramme aus der ACDES Berechnung:

Oberes Diagramm:

- Verschobene Profilpolaren (gemäß Bild 2.3) im Klappenbereich, die Daten werden zu weiteren Berechnungen abgelegt
- Angabe zum Beiwert aus zusätzlichem Auftrieb oder Abtrieb bezogen auf den Neutralpunkt der Klappe
- Angabe zum Beiwert aus geändertem Profil cm0

Unteres Diagramm:

- Flügel Umriss mit Klappe
- Neutralpunkt Linien von Flügel und Klappe
- Repräsentative, auf den ganzen Flügel bezogene Neutralpunkte von Flügel und Klappe

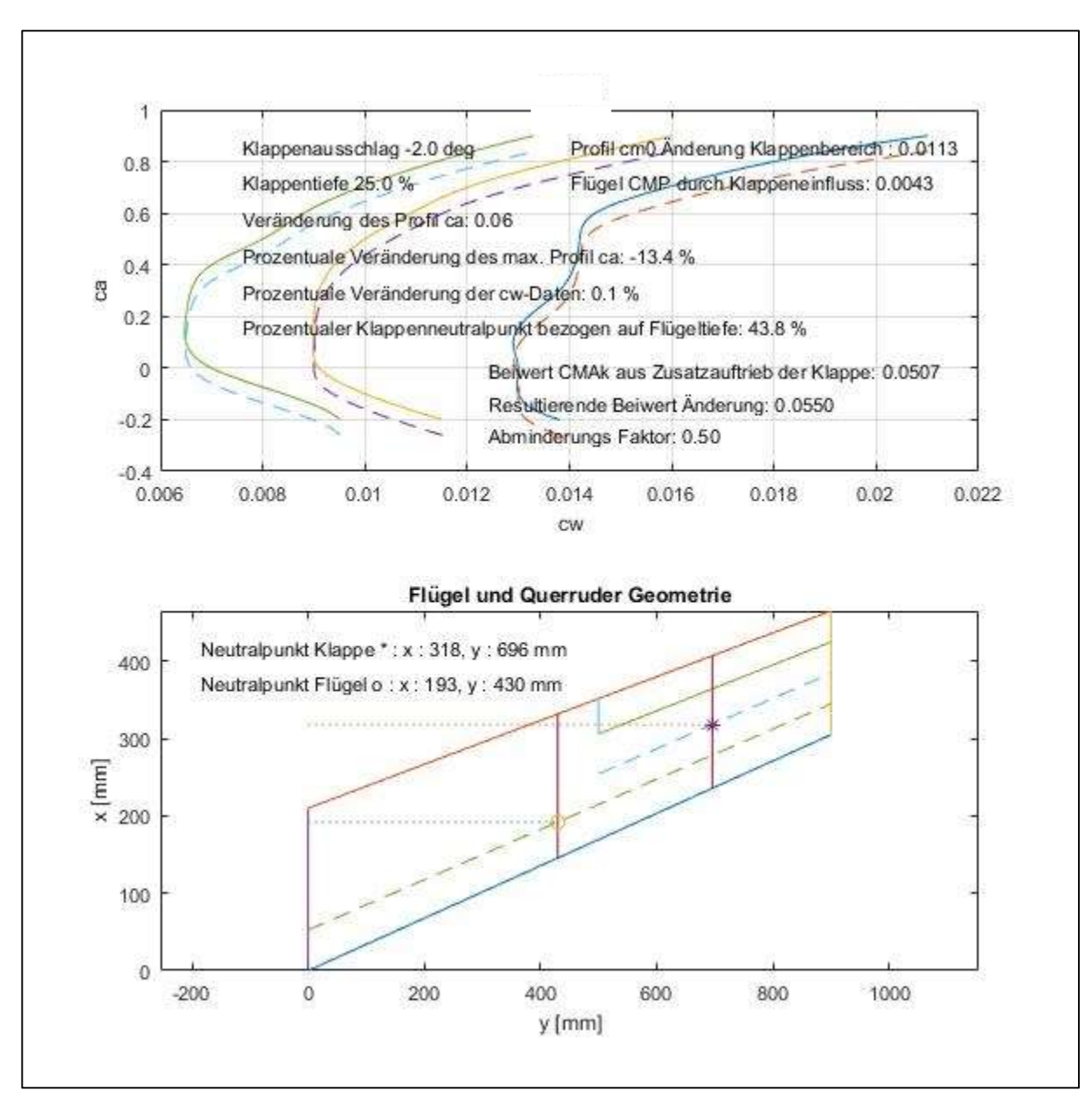

Bild 2.8, Einfluss der Elevons bei einer Hochstellung von 2°

Bild 2.5 gibt den für ein Flügel Ca von 0.7 benötigten Nickmomenten Beiwert für die Auslegung an. Dieser beträgt:

### $CMS = 0.0704$

Von diesem werden für die gezeigte Einstellung der Elevons bereits 0.055 (78%) geliefert. Der restliche Anteil wird über die konstruktiv umgesetzte lineare Verwindung eingestellt. Dazu werden wieder die Diagramme in Bild 2.5 (vergrößert) zur Hilfe genommen, siehe Bild 2.6.

Aus den beiden Diagrammen kann für einen noch benötigten Beiwert von 0.015 eine lineare Verwindung von ≈ 3° entnommen werden indem man, ausgehend vom unteren Diagramm, die Verhältnisse der Strecken a, b ins obere Diagramm überträgt und dann an der Ordinate abliest.

Konstruktiv umgesetzt am up2you wurden dann 4°.

CMS setzt sich also wie oben erwähnt durch die lineare Verwindung (22% Anteil) und dem Einfluss der hochgestellten Klappen zusammen (78% Einfluss).

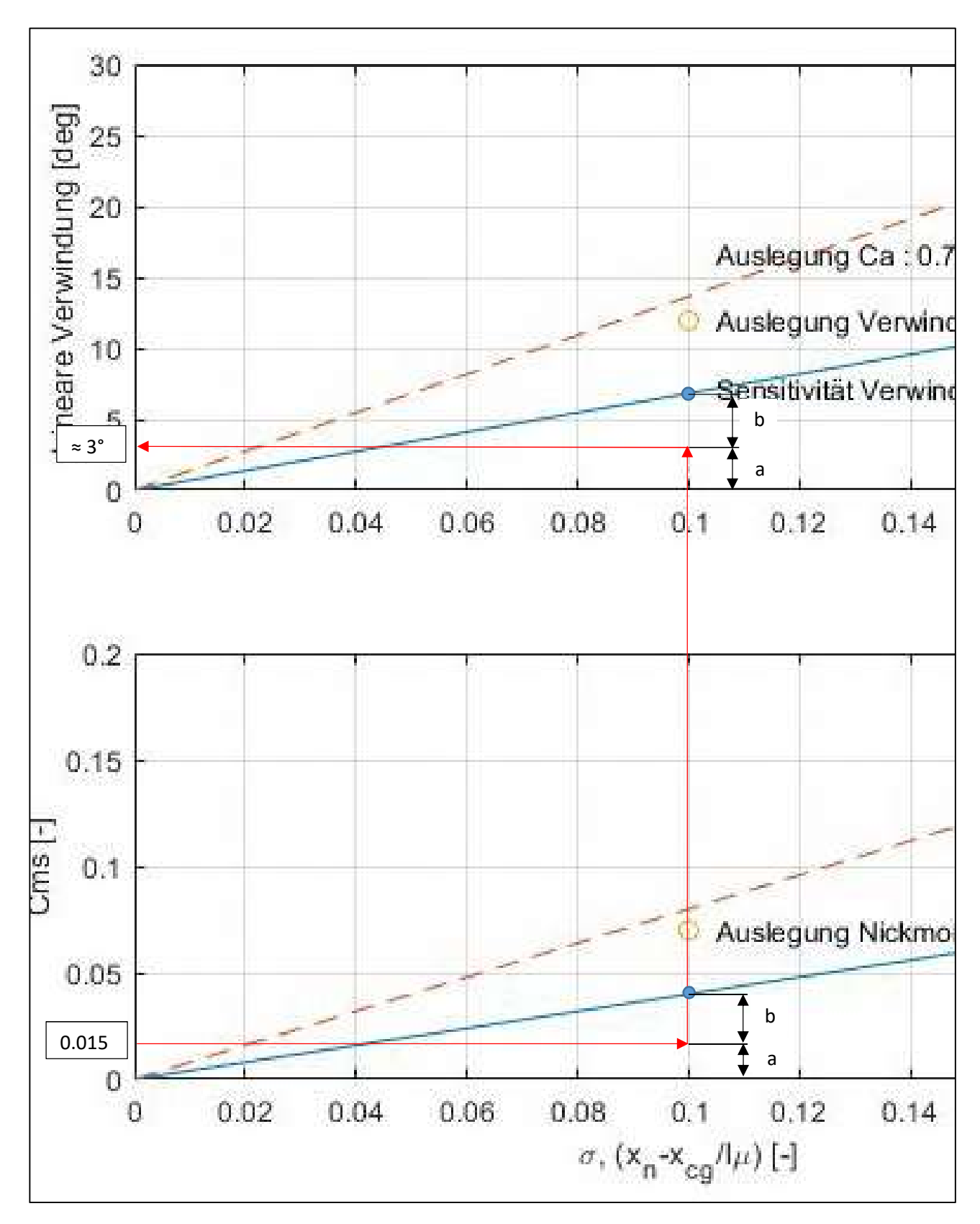

Bild 2.6, Bestimmen der konstruktiven Verwindung

## 3.2 Auftriebsverteilung, Geometrische und Aerodynamische Verwindung

Nun zur Auslegung des up2you-V2:

Wie in der Einführung beschrieben, sollte im Mittelbereich ein stärker gewölbtes Profil mit entsprechender Dicke zur Aufnahme des Empfängers und des Akkus verwendet werden. Dieses Profil sollte dann zunächst über einen kleinen Spannweiten Bereich konstant gehalten werden und schließlich in einen Strak zum bislang beim up2you verwendeten Profil (siehe Bild 2.3 und 2.4) übergehen.

Die Einbauuntersuchungen ergaben dass das im Mittelbereich verwendete Profil eine relative Dicke von ca. 13% haben muss um bequem den Empfänger und den Akku aufzunehmen. Als Außenprofil wurde wie beim up2you das MH62 (siehe [7]) vorgesehen. Es hat eine Dicke von 8.9% und eine Wölbung von 1.6%. Der in [7] angegebene Nickmomenten Beiwert ist sehr klein (-0.0004) praktisch vernachlässigbar.

Da bei re-design keinerlei Erfahrungen über die Verwendung eines 13% dicken und mehr oder weniger stark gewölbten Profils für die Verwendung an einem gepfeilten Nurflügel vorlagen, wurden zunächst das grundsätzliche Auftriebsverhalten von üblichen, stärker gewölbten Profilen, so wie diese bei Leitwerks Modellen verwendet werden, miteinander verglichen. Vor allem der Zusammenhang zwischen der Wölbung und dem Nullauftriebswinkel war von großem Interesse.

Bild 3.1 zeigt diesen Zusammenhang. Die Messdaten stammen aus [4] und verschiedenen anderen Ausgaben zu diesen Messreihen.

Für die weiteren theoretischen Untersuchungen wurde ein Polynom 2. Ordnung verwendet welches den sich aus den Messdaten ergebende Zusammenhang zwischen Wölbung und Nullauftriebswinkel gut annähert. Die Koeffizienten des Polynoms sind in Bild 3.1 angegeben.

Werden Profile mit unterschiedlicher Wölbung in einem Strak verwendet dann erhält man aufgrund der unterschiedlichen Nullauftriebswinkel eine aerodynamische Verwindung – vorausgesetzt die Profilsehnen (als Bezugslinie) weisen keine unterschiedlichen konstruktiven Anstellwinkel auf.

Das Profil für den Mittelbereich wurde aus einem dem MH62 ähnlichen Profil aus einer handelsüblichen Profil Datenbank konstruiert. Als Vorgabe zur Konstruktion des Profils wurden die folgenden Werte verwendet:

Dicke: 13%

Wölbung: 2.0% - 2.7% basierend auf Optimierungsrechnungen

Für dieses Profil lagen weder die Polaren noch die Beiwerte vor.

Zur Berechnung von diesem wurde auf das in [5] angegebene Berechnungsverfahren zurück gegriffen. Die aus der Profil Datenbank erzeugten Koordinaten wurden mit einem von M. Hepperle zur Verfügung gestellten Programm (siehe [6]) für die Verwendung in CAD Programmen oder zur Verwendung in Matlab umgewandelt. Ein in ACDES integriertes Modul liest die Daten ein und berechnet das cm0.

Bild 3.2 zeigt das Mittelprofil und das berechnete cm0.

Anzumerken ist daß Ergebnisse mit dem in [5] angegebene Berechnungsverfahren mit einigen gemessen Nickmomenten Beiwerten aus [4] verglichen wurde. Es konnte eine sehr gute

Übereinstimmung festgestellt werden, so dass auf den für das Mittelprofil berechneten Beiwert vertraut wurde.

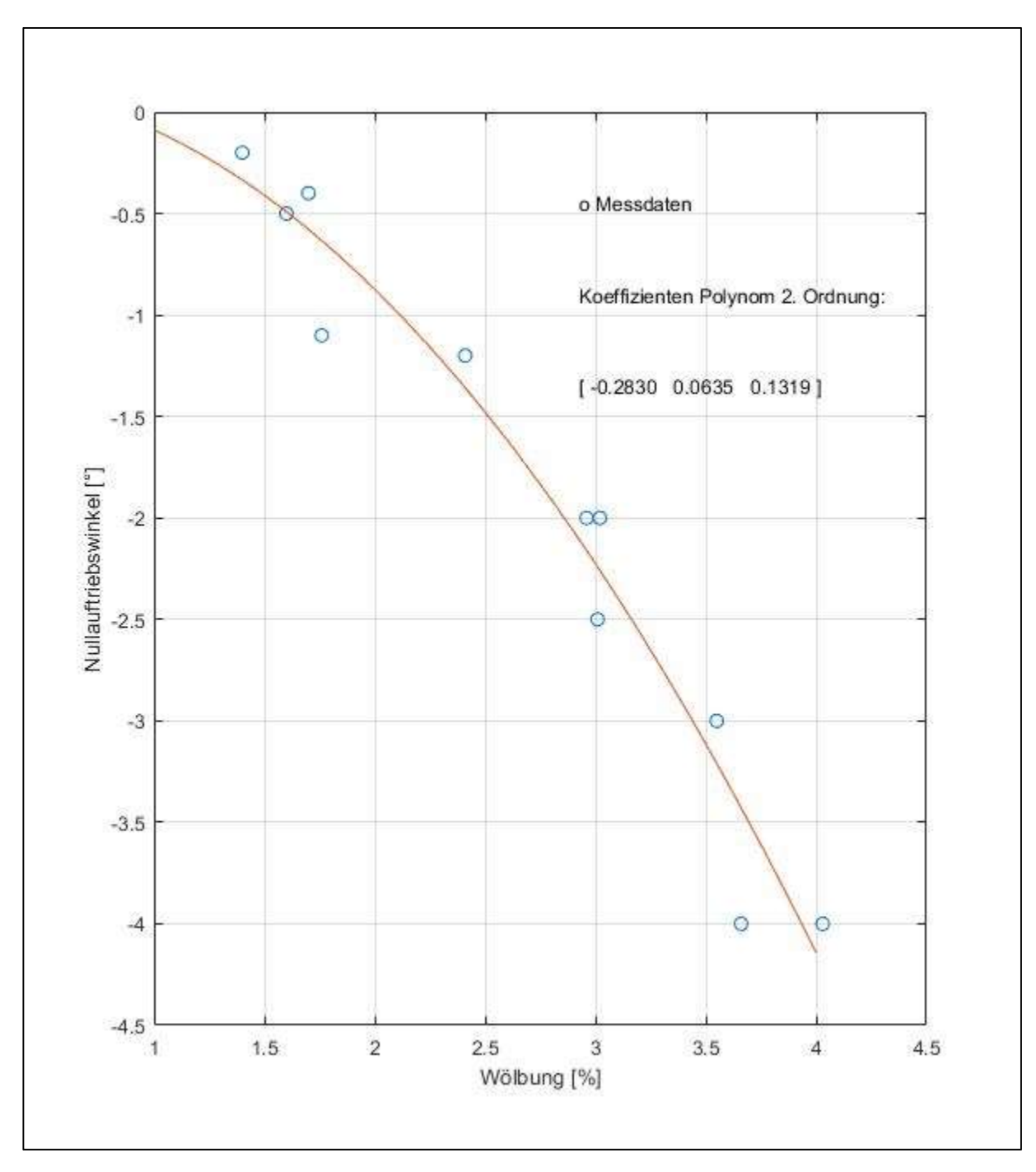

Bild 3.1, Zusammenhang zwischen der Profilwölbung und dem Nullauftriebswinkel

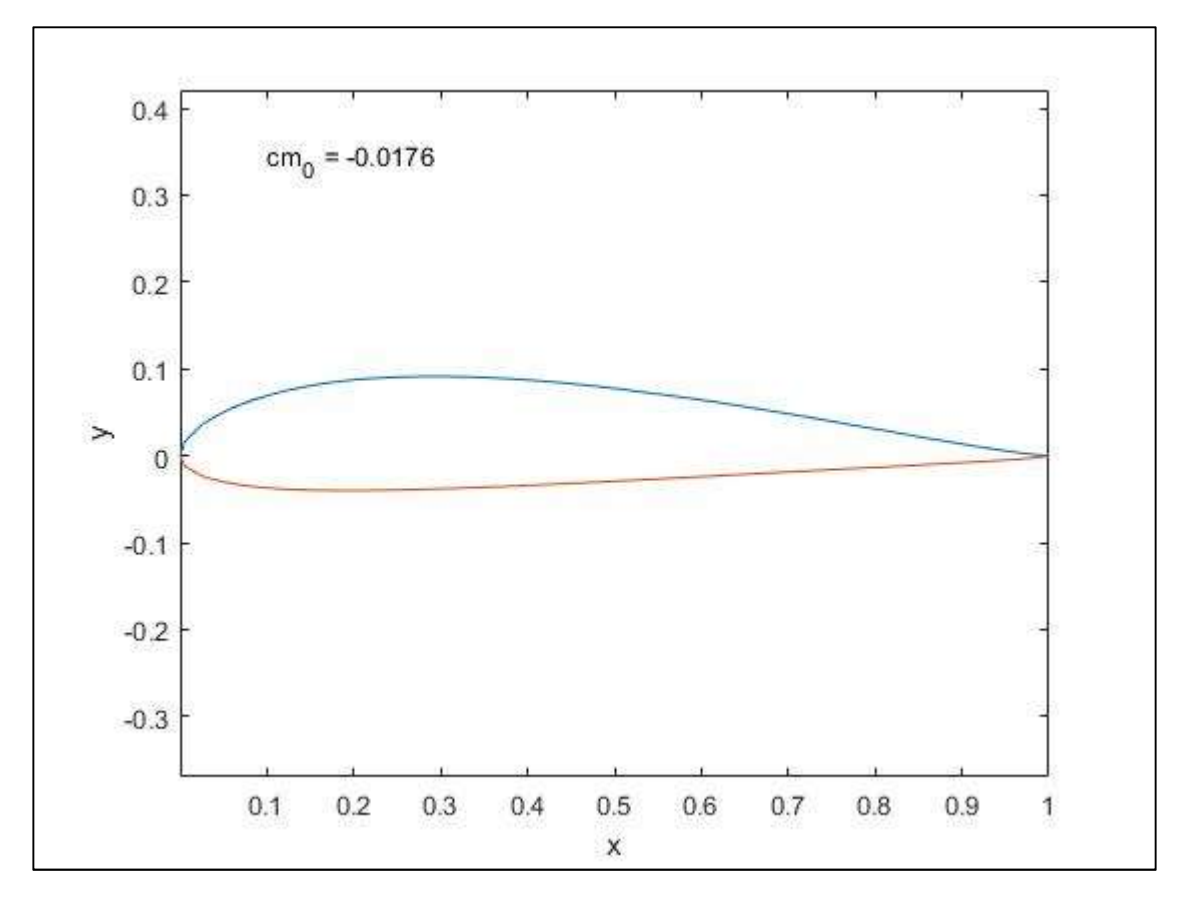

Bild 3.2, Mittelprofil und cm0

### Nun zum Verlauf des Straks:

Dazu wurden einige iterative Optimierungsrechnungen gemacht. Die Optimierung zielte darauf ab möglichst viel an geometrischer Verwindung "einzusparen". Wichtig bei diesen Optimierungsrechungen war natürlich dass die Stützstellen zur Berechnung der Auftriebsverteilung berücksichtig wurden, d.h. der Verlauf der Nullauftriebswinkel und der Verlauf des Nullmomenten Beiwertes musste sich an den Stützstellen ausrichten. Bild 3.3 zeigt das Ergebnis der Optimierung.

Die Differenz der Nullauftriebswinkel der beiden Profile beträgt 1.2°.

α0 Wurzelprofil: -1.7°, basierend auf einer Wölbung von 2.7%

α0 Aussenprofil: -0.5°, siehe [7]

Im Bereich des Straks werden die Nullauftriebswinkel und die Nullmomentenbeiwerte beider Profile für die weiteren Berechnungen gemittelt.

Die geometrische Verwindung startet bei 40% s und läuft linear bis 100% s. Bild 3.4 zeigt in gleicher Weise wie Bild 2.5 die notwendigen linearen Verwindungen. Wie in Bild 2.5 ist auch der Auslegungspunkt bei  $\sigma$  = 0.1 und einem Flügel Ca- von 0.7 gezeigt.

Vergleicht man die notwendige Verwindungen, so kann man feststellen dass 11.6° - 10.1° = 1.5° eingespart werden konnten.

Ein Vergleich der notwendigen CMS Werte liefert:

- up2you: CMS: 0.0704 basieren auf einer geometrischen Verwindung von 11.6° linear von 0 s bis 100% s.
- up2you-V2: CMS: 0.0763 basierend auf einer geometrischen Verwindung von 10.1° linear von 40% s bis 100% s.

Dies ist zunächst widersprüchlich, kann aber wie folgt erklärt werden:

- Aufgrund des über den Flügel betrachteten größeren Nickmomentenbeiwert CMP (größerer Betrag!) der Profile muss dieser natürlich von der Verwindung aufgebracht werden. Damit wird das notwendige CMS beim up2you-V2 aufgrund der Verwendung eines stärker gewölbten Profils im Mittelbereich ca. 8% größer als beim up2you.
- Die Angabe von CMS in Bild 3.4 beinhaltet die aerodynamische, wie auch die geometrische Verwindung. Dies belegt die Wirksamkeit der aerodynamischen Verwindung.

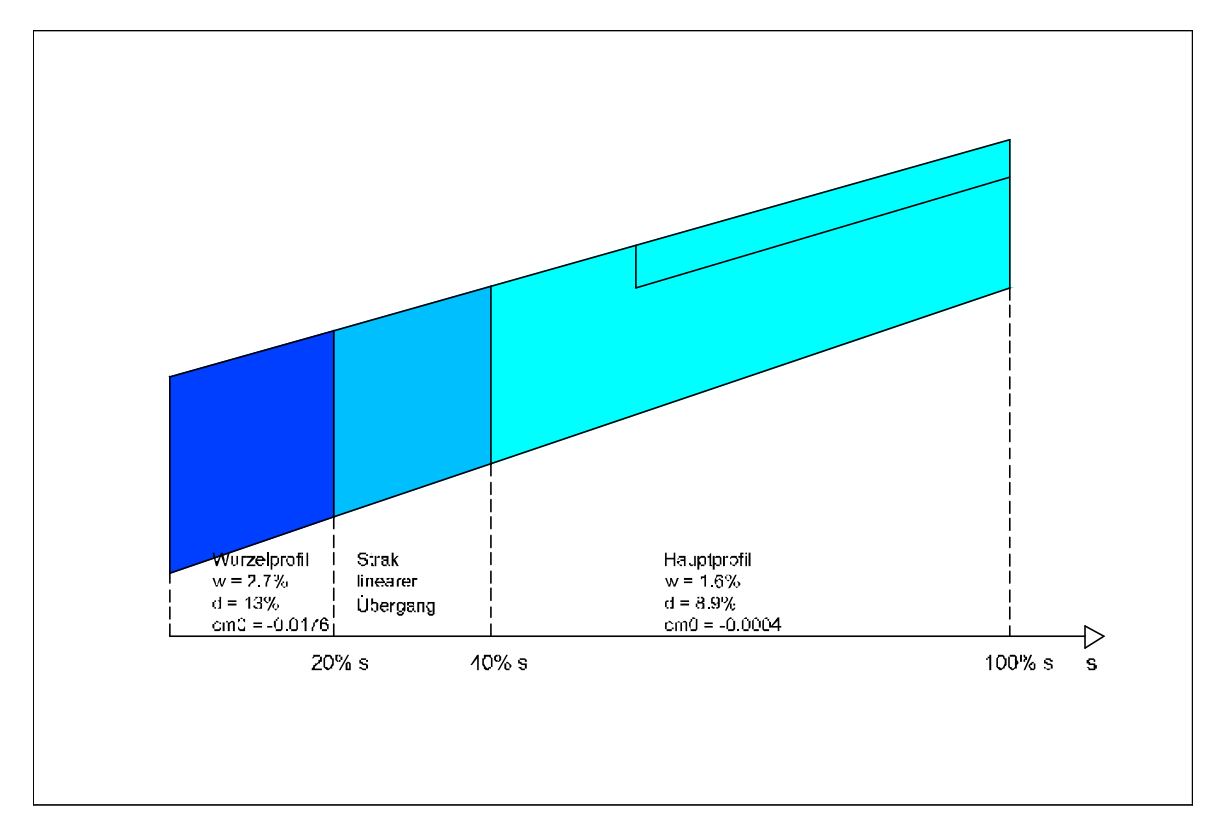

Bild 3.3, up2you-V2 Profil und Strak Schema

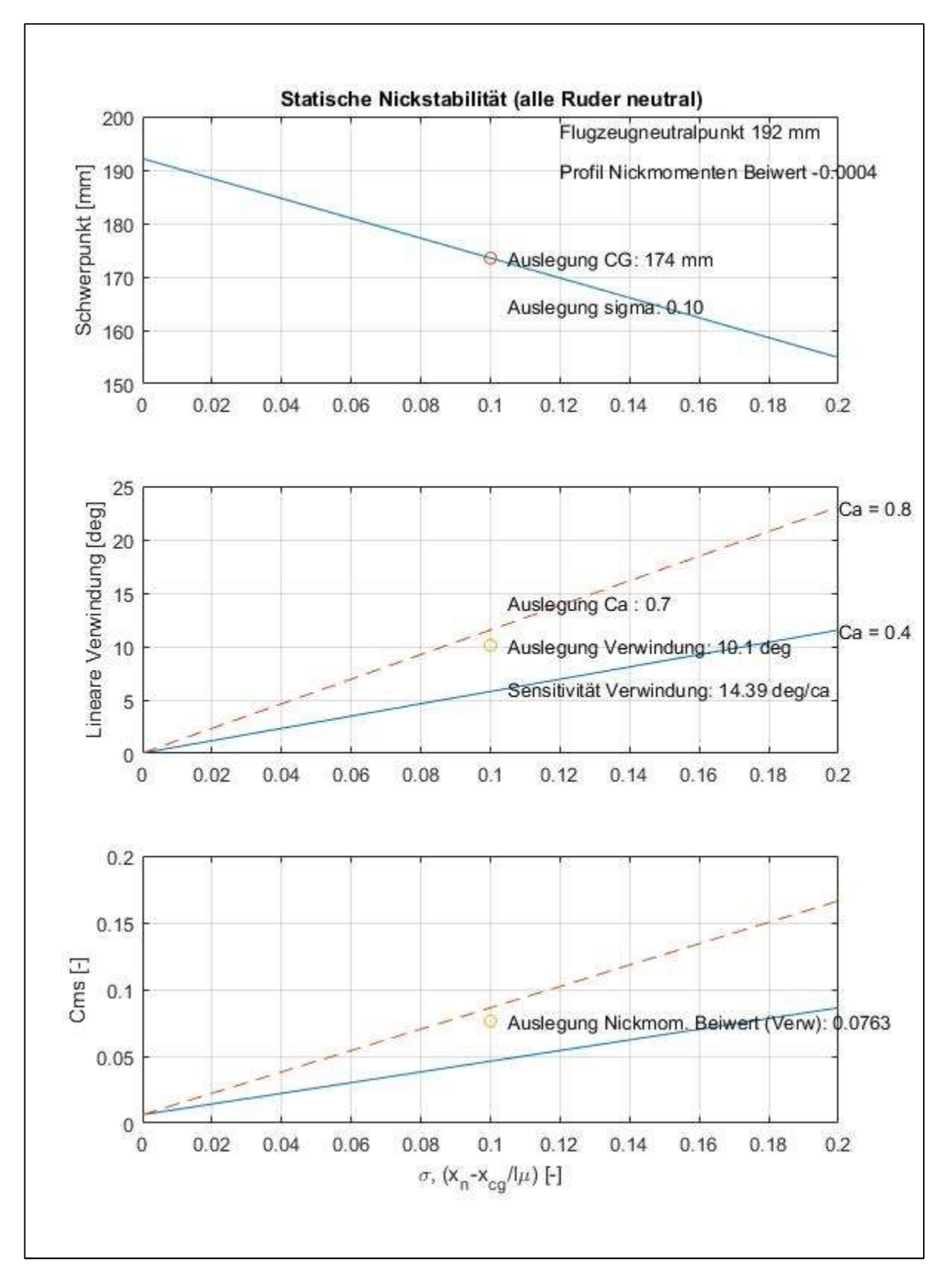

Bild 3.4, Übersicht, Lineare Verwindung up2you-V2 ohne Berücksichtigung der Klappen (Klappen stehen im Profilverlauf)

Die konstruktive Umsetzung beim up2you-V2 erfolgte dann mit einer geometrischen Verwindung von 3° welche ab 40% s bis 100% s linear verläuft. Natürlich müssen mit dieser Verwindung wieder die Elevons hochgestellt werden. Der Rechengang wurde weiter oben für den up2you bereits gezeigt.

Bei der Flugerprobung wurde dann festgestellt, dass mit dieser Einstellung die Klappen weniger (< 2°) als beim up2you nach oben gestellt werden mussten. Dies entspricht der tendenziellen Erwartung aus der Rechnung.

Zur Vollständigkeit wird in Bild 3.5, ähnlich wie in Bild 2.7 die Auftriebsverteilung für eine selektierte Verwindung von 10° bei einem Flügel Ca von 0.7 gezeigt. Diese zeigt, verglichen mit der Auftriebsverteilung des up2you, eine Verlagerung des Auftriebs hin zum Mittelbereich.

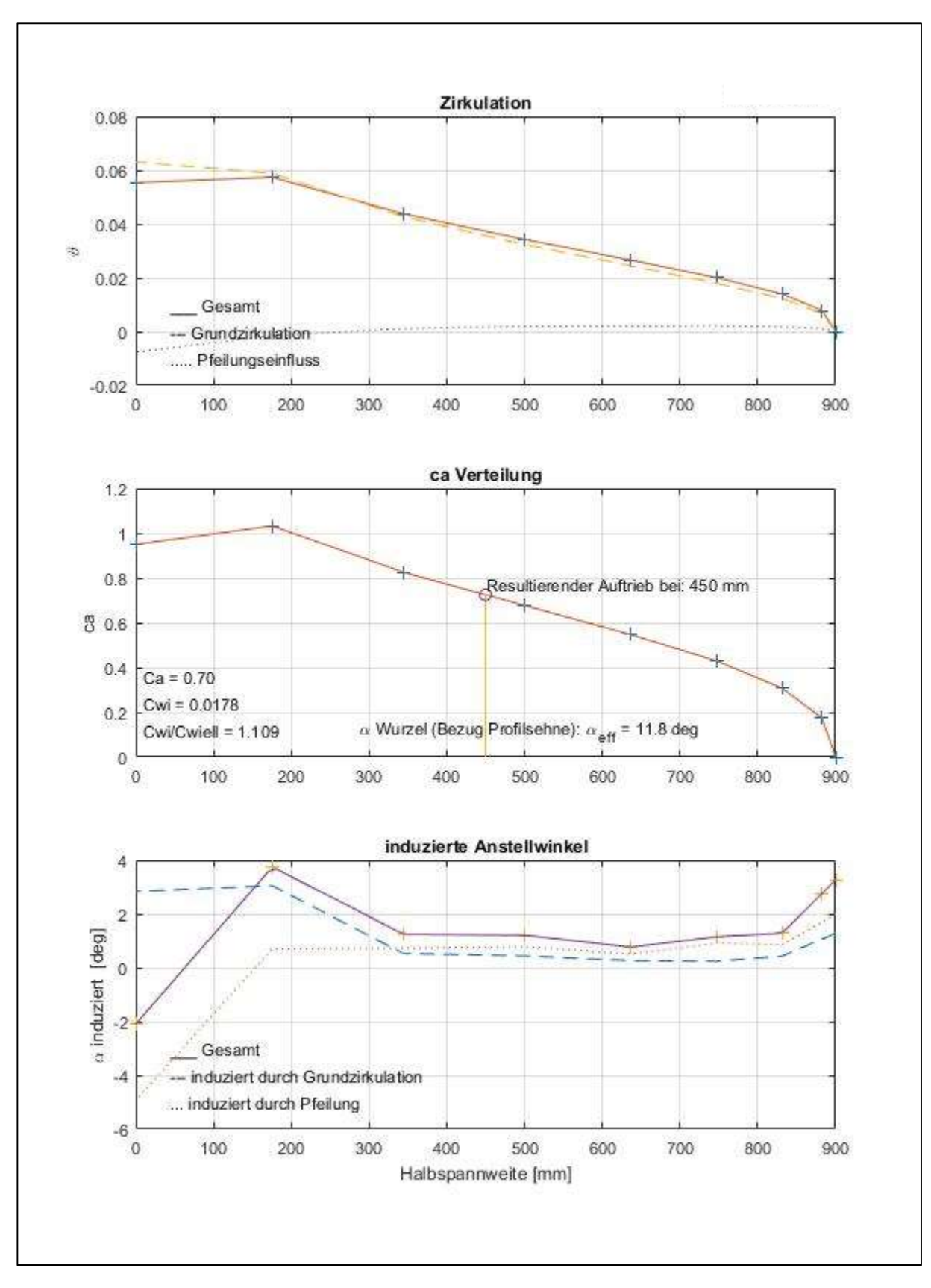

Bild 3.5, Auftriebsverteilung für eine theoretisch selektierte Verwindung von 10° bei einem Flügel-Ca von 0.7

## 4. Leistungsvergleich up2you und up2you-V2

Nun zur Klärung der Frage ob der erheblich größere Konstruktions- und Bauaufwand für den up2you-V2 im Vergleich zum Standard up2you gerechtfertigt ist.

Für das Wurzelprofil standen natürlich keine Polaren zur Verfügung. Daher wurde wieder wie beim Nullauftriebswinkel der Weg über eine empirische Abschätzung von Daten gegangen. Im Vordergrund stand dabei der Zusammenhang zwischen dem maximal erreichbaren ca und der Wölbung. Wieder wurde auf Daten aus [4] zurückgegriffen und Profile zur Auswertung selektiert welche ähnliche Dickenverteilungen aufweisen.

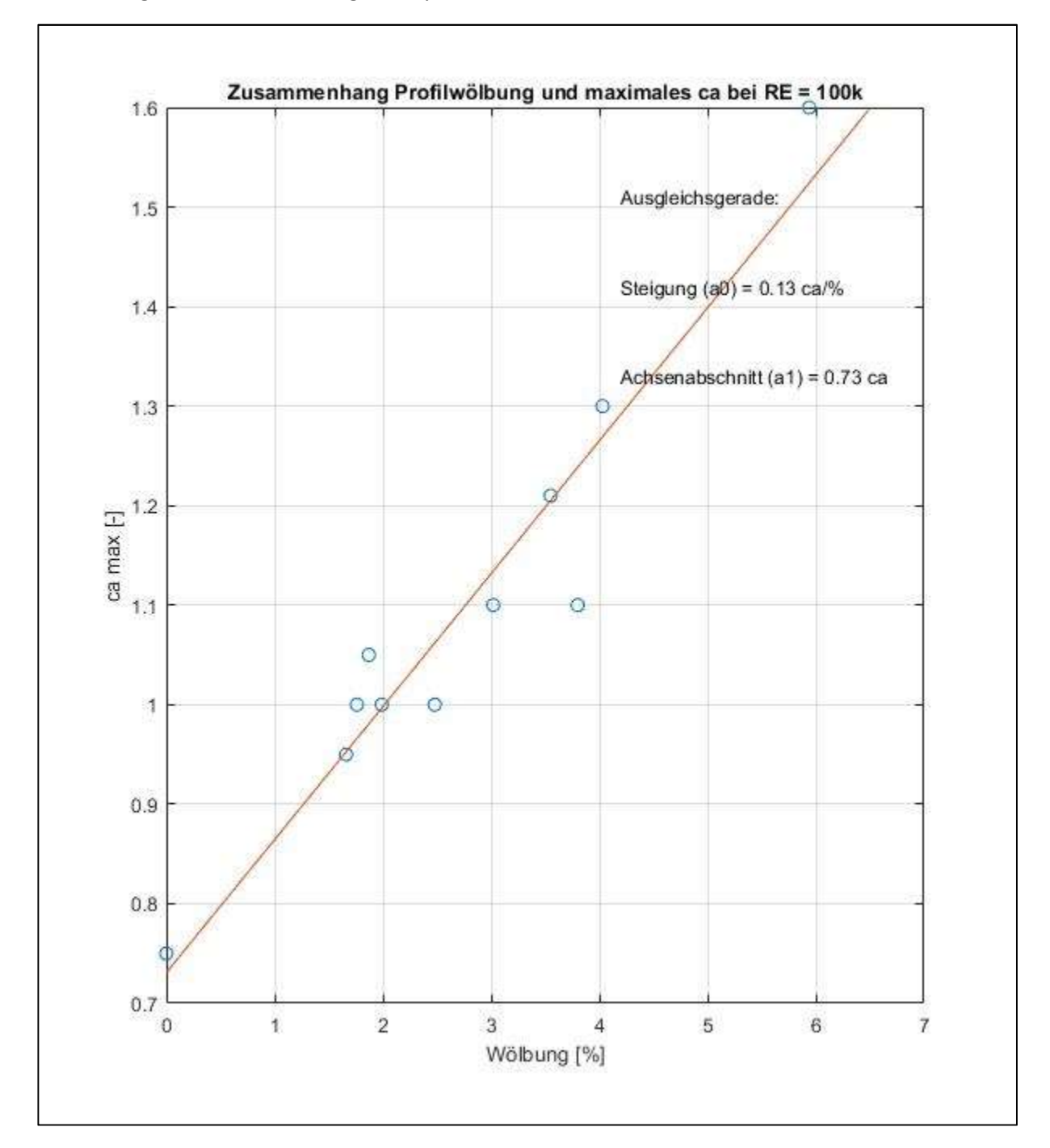

Bild 4.1 zeigt den Zusammenhang für Reynoldszahlen von 100k.

Bild 4.1, Zusammenhang zwischen Profilwölbung und maximal erreichbaren ca

Es ist natürlich zu erwarten dass auch eine Widerstandszunahme stattfindet. Immerhin wurde die Dicke von 8.9% auf 13% erhöht. Auch diese Erhöhung wurde mit einem empirischen Faktor berücksichtigt.

Bild 4.2 zeigt die so erzeugten Polaren für das Wurzelprofil. Diese wurden dann im ACDES Modul für die Leistungsberechnung im Bereich bis 20% s berücksichtigt. Im Bereich von 40% s bis 100% s werden die Daten aus [7] berücksichtigt – diese sind auch in Bild 2.3 gezeigt. Im Bereich des Straks werden beide Datensätze gemittelt.

Die Methode für die Leistungsberechnung unter Einbeziehung der Profilpolaren ist in [8] beschrieben und kann von der re-design Website geladen werden.

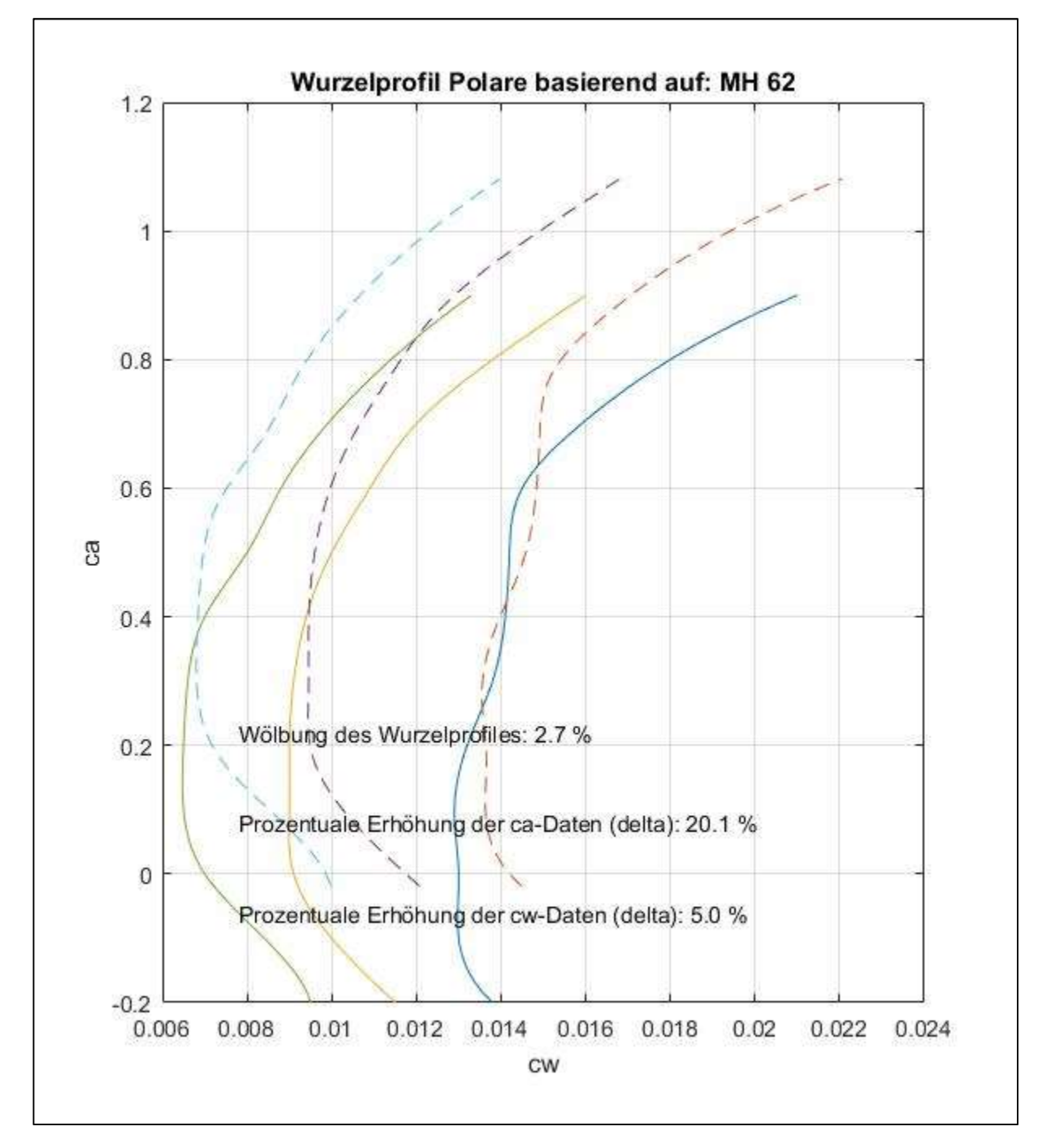

Bild 4.2 Polaren für das Wurzelprofil

Spezialisten welche sich professionell mit der Entwicklung von Profilen beschäftigen könnten evtl. Kritik an der empirischen Methode zum Erzeugen der Wurzelprofil Polaren äußern. Für die in diesem Artikel gezeigten Abschätzung zur Leistungsberechnung erscheint sie jedoch ausreichend genau. Profilpolaren welche mit dem Eppler oder Drela Verfahren erzeugt wurden zeigen meist auch große Abweichungen von gemessenen Daten – vor allem im Bereich von Reynoldszahlen 100k und darunter – grau ist eben alle Theorie.

In Bild 4.3 werden die Leistungen des up2you und up2you-V2 miteinander verglichen. Zusätzlich zu den oben gemachten Angaben ist anzumerken ist, dass beide Modelle den in Bild 2.2 gezeigten Grundriss aufweisen und die Flächenbelastung bei beiden Modellen ca. 15 g/dm<sup>2</sup> beträgt. Die Winglets werden nicht berücksichtigt.

Es kann festgestellt werden dass das Entwurfsziel, den unteren Geschwindigkeitsbereich durch die Einführung eines geeigneten Straks positiv zu beeinflussen, zumindest tendenziell gelungen ist. Der up2you-V2 erreicht ein größeres Flügel Ca und kann damit langsamer geflogen werden. Die maximale Gleitleistung und das geringste Sinken werden tendenziell besser.

Zur Flugerprobung: Das Modell steigt sehr gut in der Thermik und lässt sich tendenziell auch langsamer als die Standard Version fliegen. Überraschenderweise hat sich das Handling deutlich verändert: Das Modell erscheint wie in der Mitte "aufgehängt" und ist damit subjektiv etwas wendiger geworden. Die Gleitleistung erscheint subjektiv ebenfalls als sehr gut und entspricht gefühlt dem Standard up2you.

Die bauliche Umsetzung des Straks bei einem Rippenmodell wirft natürlich einige Probleme auf. Alle Rippen im Bereich bis 40% s konnten nicht durch einfaches Vergrößern der Wurzelrippe konstruiert werden sondern mussten mit individueller Wölbung und Dicke mit einem geeigneten Profilprogramm neu erzeugt werden. Wichtig ist auch die korrekte Einstellung der Balsa Endleiste im Strakbereich. Bei einem Prototypen wies die bauliche Ausführung kleiner Abweichungen von der geforderten Konstruktion auf mit der Folge dass das Modell auf die Seite zog. Dies konnte zwar durch eine entsprechende Trimmung für eine bestimmte Geschwindigkeit ausgeglichen werden, aber vor allem im Langsamflug ergaben sich Probleme mit der Steuerbarkeit. Dies ist einer der Gründe warum der Bausatz nur erfahrenen Modellbauern empfohlen wird.

Beim cebulon wurde u.a. aus diesem Grund ein Schalenmittelteil entwickelt. Die Umsetzung eines Straks erfordert die hohe Baugenauigkeit eines Schalenbauteiles.

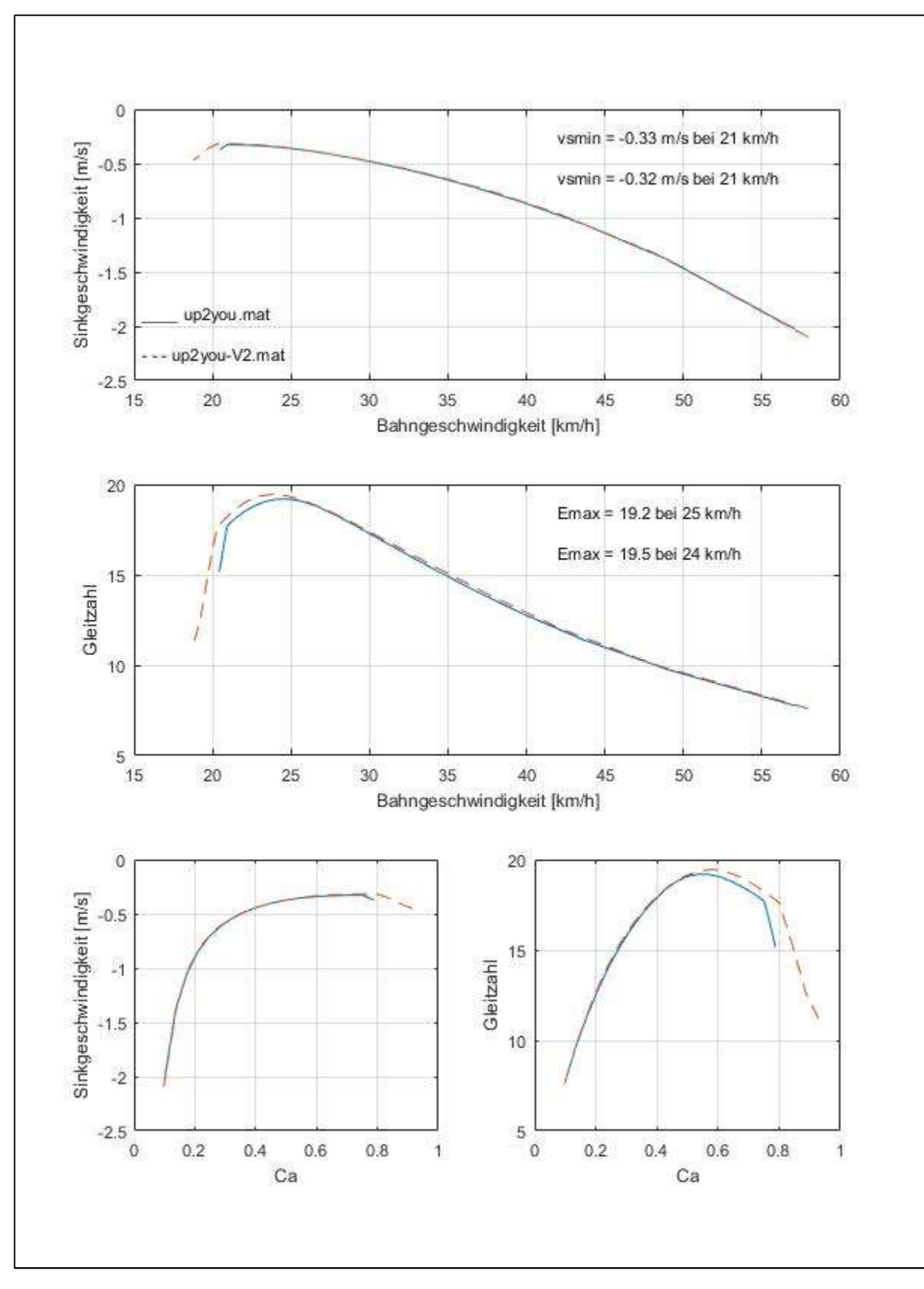

Bild 4.3, Leistungsvergleich up2you / up2you-V2

## 5. Ausblick auf den cebulon

Aufgrund der positiven Erfahrungen mit dem up2you-V2 wurde dann im Herbst 2015 mit der Entwicklung des cebulon begonnen. Die Prinzipien der aerodynamischen und flugmechanischen Auslegung des up2you-V2 sollten beibehalten werden. Gleichzeitig wurde eine Erhöhung der Spannweite auf 3m angestrebt.

Um die oben erwähnten Schwierigkeiten bei der baulichen Umsetzung des Straks zu reduzieren wurde ein Mittelflügel in Schalenbauweise vorgesehen. Ein Schalenbauteil kann natürlich auch festigkeitsmäßig besser dimensioniert werden.

Für den Aussenflügel wurde der Flügel des up2you-vc so modifiziert dass dieser die höheren Lasten aufnehmen kann. Auch wurden bei der Klappenanordnung verschiedene Änderungen vorgenommen.

Die Nachteile von außenliegenden, kombinierten Querrudern und Höhenrudern (Elevons) sind hinlänglich bekannt. Deshalb wurde ein innenliegendes Höhenruder welches sich über den Bereich des Mittelflügels erstreckt vorgesehen. Dazu wurden Vergleichsrechnungen zur Wirksamkeit gemacht.

Der Mittelflügel sollte an der Wurzel eine größere relative Flügeltiefe erhalten um die Auftriebsverteilung völliger werden zu lassen, siehe auch Bild 3.5.

Wie bei allen re-design Nurflügeln folgt auch der Entwurf des cebulon der Leitidee "form follows function". Ein richtiger Rumpf wurde deshalb nicht vorgesehen – dies erhöht den Wert der "benetzten Streckung" welche für die Berechnung des Wertes der Streckung alle, also auch nichttragende Teile, einbeziehen.

Der cebulon hat nur eine sehr kleine Motorgondel welche den Antrieb aufnimmt.

Nach 3 Jahren Entwicklung war der Flieger serienreif und wird zunächst in der "Light" Version als Bausatz verkauft.

Eigentumsvorbehalt: Dieser Text darf nur zu privaten, nicht-kommerziellen Zwecken von unserer Website geladen werden. Ein Kopieren oder Verbreiten zu einem anderen Zweck erfordert die Erlaubnis von re-design-Flugmodelle.

Veröffentlichung dieses Textes oder Teile daraus bedürfen ebenfalls der Zustimmung von re-design-Flugmodelle.